## **How do I Developmental Pass? (Affinity's New Look)**

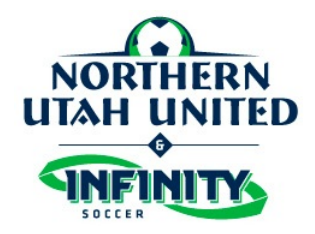

Only coaches and team managers who are rostered to the team in affinity have the access to developmental pass.

You can only Developmental pass between teams within your same club. So,

- NUU Teams / Aggies FC teams / Infinity SC teams can pass between each other.
- SCSL Teams / FC Bayern Teams can pass between each other.
- BE United teams can pass between each other.

## **Instructions:**

- 1. Log in to your UYSA account.
- 2. Make sure your picture is highlighted.
- 3. Under the family pictures section, click on the TEAM tab (half way down on the screen). A new window will pop open with 2 tabs
- 4. On the new tabs click on the TOURNAMENT & SCHEDULE APPS There should be 2 links on the right hand side
- 5. Click on VIEW TOURNY APP link on the right hand side
- 6. Click on the PLAYER ROSTER TAB

 7. Choose the player you wish to developmental pass and click the "Assign" button in that player's row

8. Select the team and game # from the drop down and then Save

 Click on UYSA Developmental PASS on the top of the column to show a summary of all players going to other teams and coming to your team.

If the team you are looking for does not appear in the drop down there may be one of the following problems:

- The team you are trying to developmental pass to has a full roster (a team may not deactivate a player to open up a spot for a developmental pass player)
- You may be trying to developmental pass a player to a division they are not allowed to play in.
- You cannot developmental pass within the same bracket in which your team participates.
- Multi-rostered players can only developmental pass from the team they are primary rostered to, not from their secondary team.

If none of these scenarios apply and you're still having problems please call Terri Baker at 435 770-6536. Or email at: [terribaker1@live.com](mailto:terribaker1@live.com)